### **Audi Guided Functions Introduction DPF Adapt Values**

#### **Products Supported:**

**PRO3 or Pad Series Products** 

#### **Models Supported:**

All systems of all VW and AUDI models, supporting up to 2019MY

#### **Function Introduction:**

Guided functions have the powerful advantage of easy operation. Each guided function is a complete function integrated by multiple basic functions, saving users from the tedious search for the channel number and login code of the corresponding function. Each function has the detailed operational help information and operating condition instructions. For vehicles of different models and configurations, specific operation guidelines are provided, offering hints for corresponding operations, such as, automatic login, matching, setting, coding and etc. With these guided functions, it is equivalent to having an expert who can provide ideas, help find maintenance manuals and test functions in the maintenance process of vehicles. At present, the comprehensive diagnostic products all over the world rarely support all guided functions for VW and AUDI.

#### **Guided Functions Supported:**

Support a total of over 30,000 functions for VW and AUDI, for example

- Service Regeneration, Particle Filter (DPF)
- Adapt Injector Correction Value
- Reset Engine Control Adaptation Values
- Throttle Learning
- Fill Coolant Circuit
- Adapt Values, SCR system
- Activating/Deactivating Cruise Control System
- Basic Setting of Transmission
- Basic Setting of Sensors (-G85/-G200/-G201/-G251)
- Basic Setting/Bleeding Brake System
- Initial A/C Compressor Run-In
- Adaptation Automatic Locking At 15 km/h
- Distance Control System Calibration
- Deactivate or Activate Airbags And Belt Tensioners
- Adaptation Menu Key Multifunction Steering Wheel
- Adapting Service Intervals
- Service Interval Display, Resetting
- Transport Mode, Switching Off/On
- Level Control System Basic Settings
- Brake Pad Change
- Headlight Beam Adjustment
- Battery Adaptation
- Rear View Camera System Calibration
- Driver Assistance Systems Front Sensor System Calibration
- Etc.

#### **Test Functions:**

Audi Q7 Operating Instructions for Engine System Adapting Diesel Particulate Filter (DPF) Adapt Values

#### **Background for Performing the Function:**

Read out the following fault codes.

The function of adapting Diesel Particulate Filter (DPF) Adapt Values needs to be performed.

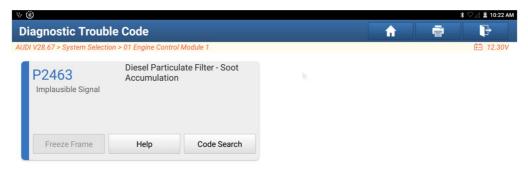

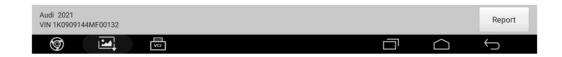

#### **Operation:**

1. Switch the Ignition on, connect the connector X431 PAD V, select the <u>Guided Functions</u>, V28.67 and above.

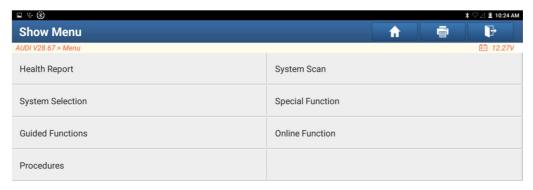

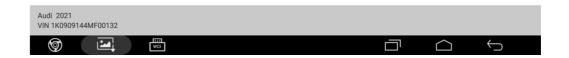

2. Select the models according to the menu, as shown in the following figure. Click **Confirmed:** 

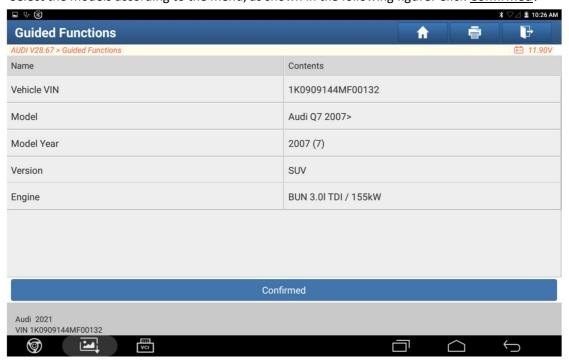

3、 Click System Selection, as shown in the following figure.

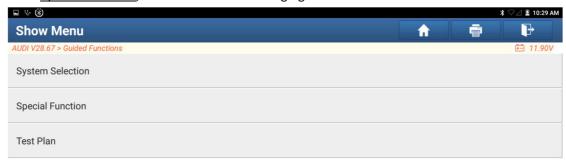

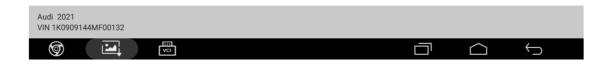

4. Select <u>01 Engine Control Module 1</u>:

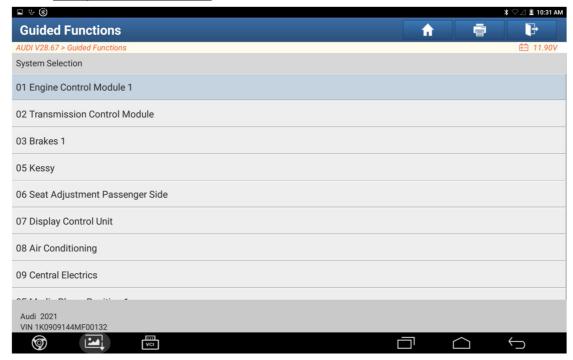

5. Select <u>01 – Engine Electronics</u>:

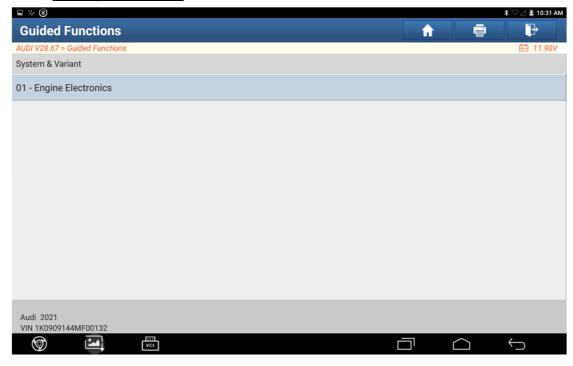

6. Select <u>01 – Adapting Diesel Particulate Filter (DPF) Adapt Values</u>:

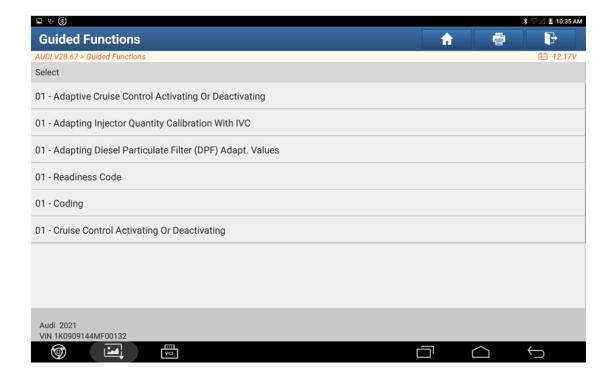

7. Tips are as follows. Select the corresponding button according to the action performed.

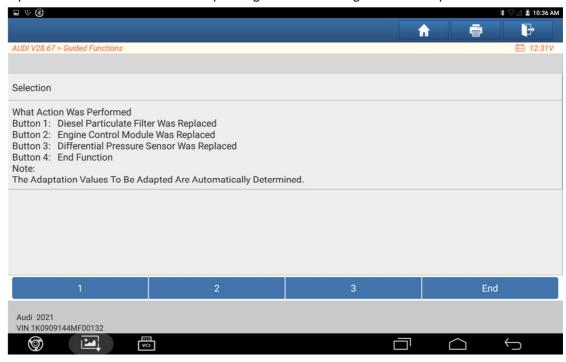

8、 Select 1, Switch Ignition Off.

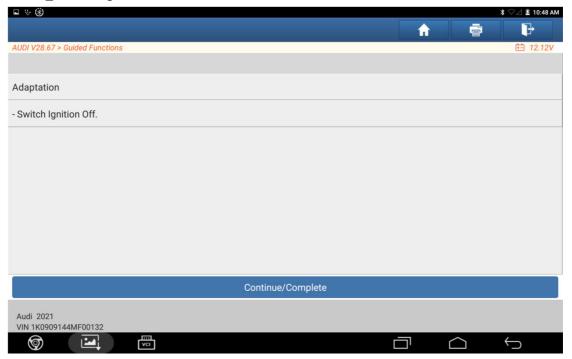

9. After clicking <u>Continue/Complete</u>, wait a moment.

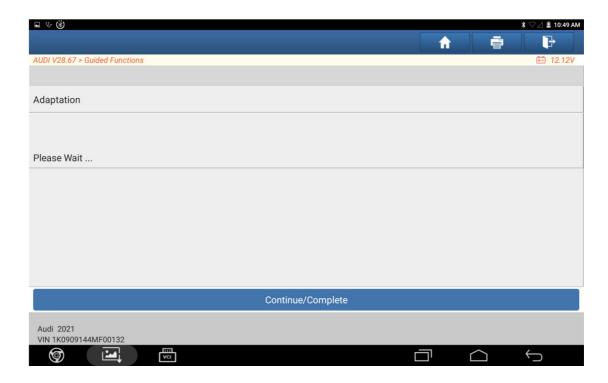

 $10\$ . The adaptation value was successfully stored. Switch the ignition on again. Click <u>Continue/Complete</u>.

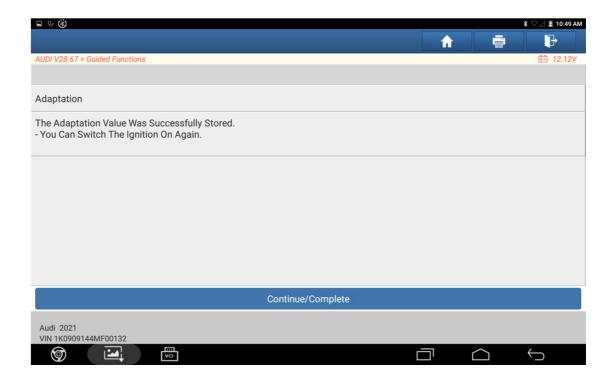

11. Back to the selection interface:

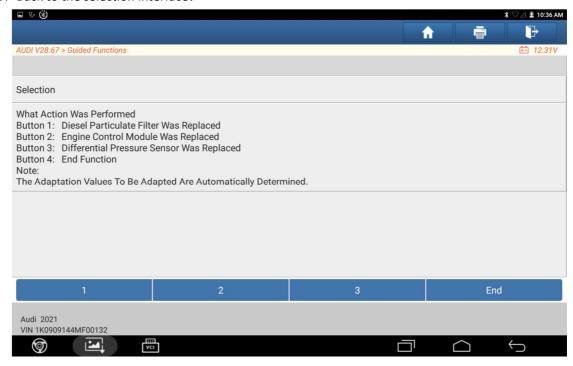

12、Select 2. Click the button KM or Miles.

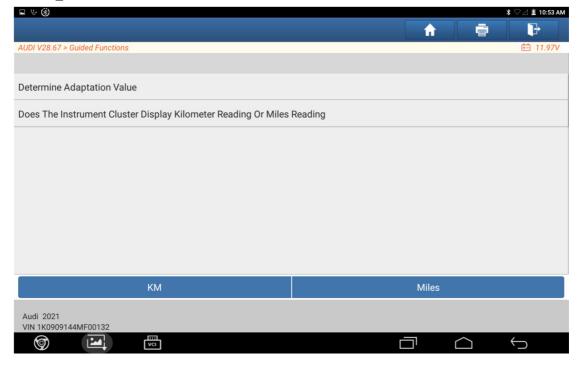

13. Take KM as an example. Enter the kilometer reading, see instrument cluster.

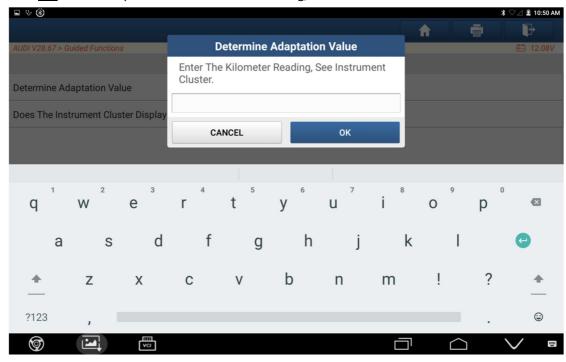

14. Take KM as an example. After entering the value, wait a moment.

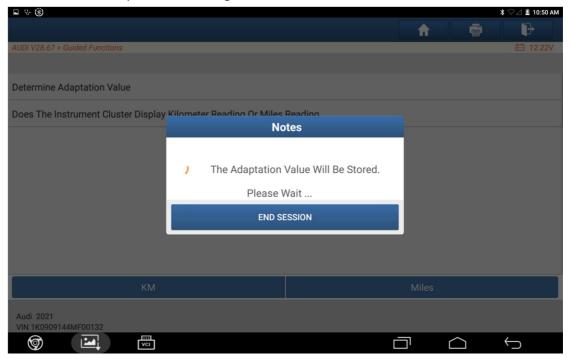

#### 15 Switch Ignition Off.

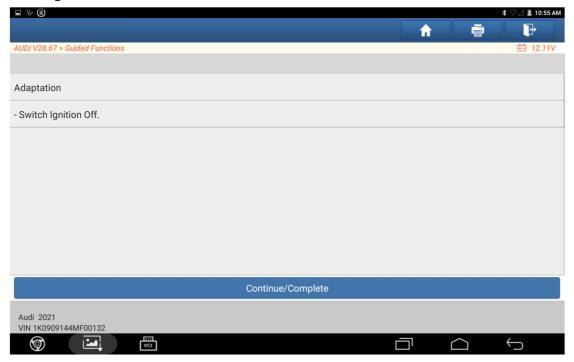

#### 16 Please wait.

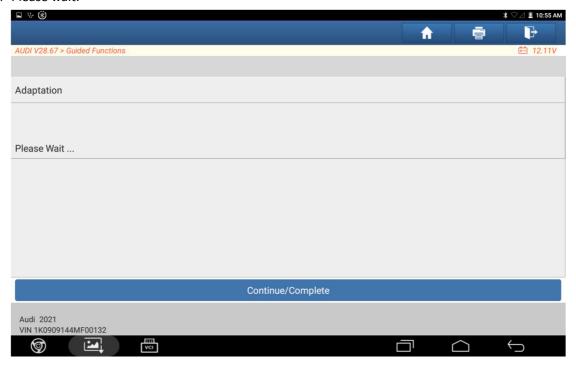

17. The adaptation value was successfully stored. Switch the ignition on again. Click <u>Continue/Complete</u>.

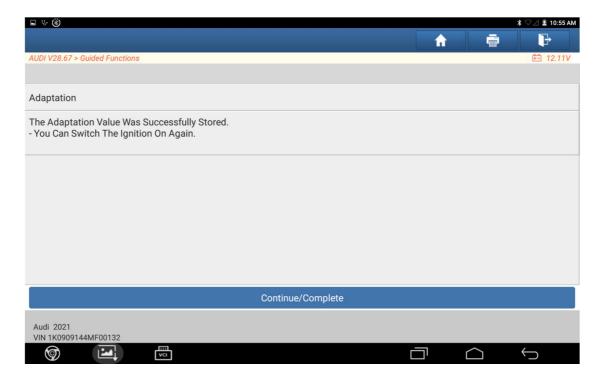

Choosing Miles is similar.

18. Back to the selection interface,

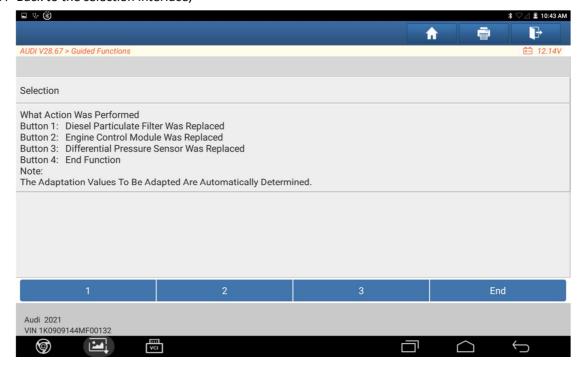

19 Select 3. Switch Ignition Off.

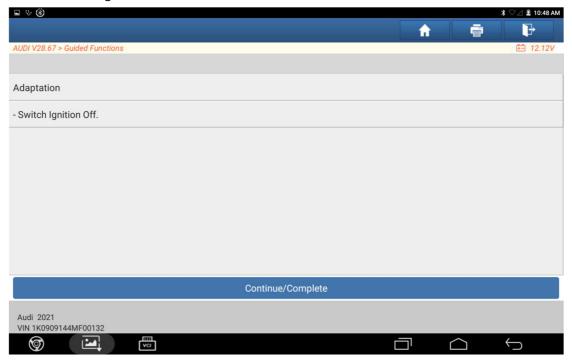

20. After clicking Continue/Complete, wait a moment.

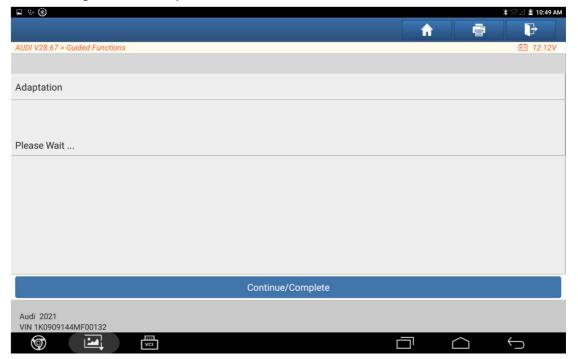

21. The adaptation value was successfully stored. Switch the ignition on again. Click Continue/Complete.

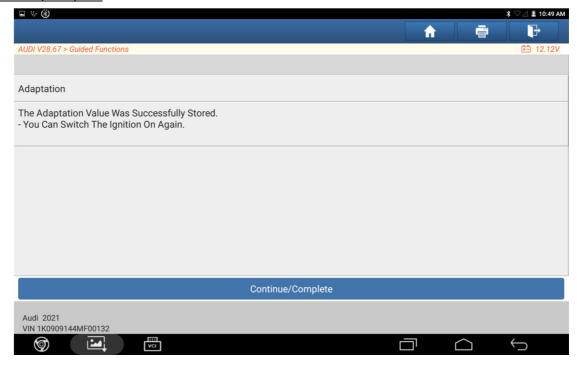

22 Back to the selection interface, Select 4. End function, back to the function menu.

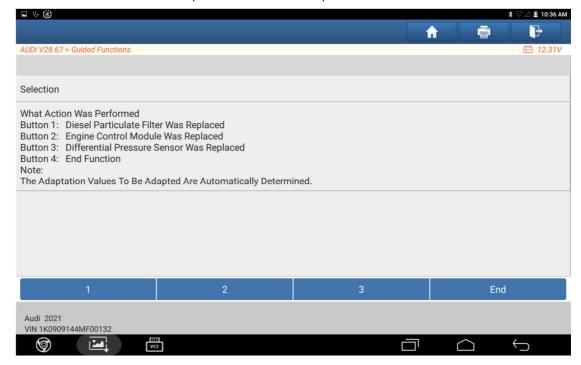

23. Enter System Selection, chose the <u>01– Engine Control Module 1</u> to read the fault code. At this time, the fault code has been cleared. End of operation.

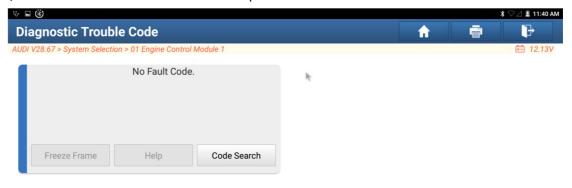

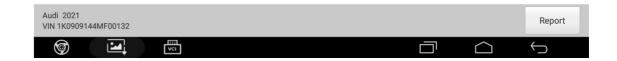